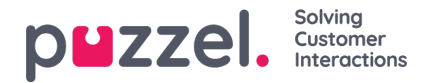

## **Toewijzen van diensten aan agenten**

- 1. Klik op "**Personen**" in het linker menu, dan op "**Ploegentoewijzing**" in het bovenste menu.
- 2. Kies de naam van de toe te wijzen dienst of gebruik eventueel het filter om de dienst te vinden.
- 3. Op de pop-up rechts (zie het voorbeeld hieronder) kunnen verschillende opties geselecteerd worden om te kiezen welke agenten aan de shift worden toegewezen. Alle agenten in een reeds bestaande shift, individuele agenten, hele teams of een mix van alle kunnen gekozen 3worden.

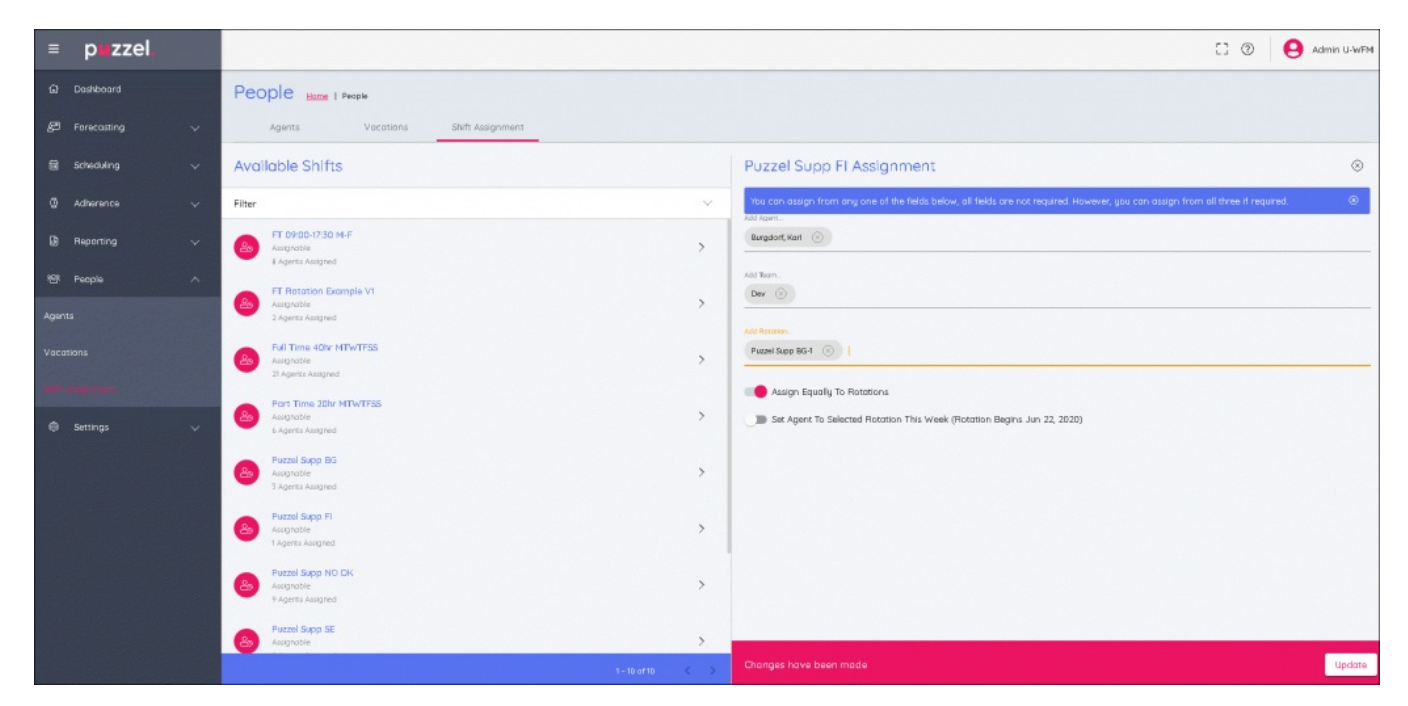

- 4. Wanneer alle selecties gemaakt zijn, kan de sectie van de rotatie gekozen worden, door te kiezen:
	- "**Gelijk verdelen**" waarmee de verschuivingen over de hele selectie gelijk verdeeld worden
	- Of door een bepaald deel van de rotatie te kiezen.
	- Als een bepaald deel van de rotatie gekozen wordt, zullen de agenten daaraan toegewezen worden in verhouding tot de uitlijningsdatum ervan.
	- Als de optie "**Stel agent in op geselecteerde rotatie deze week**" is geselecteerd, zullen de agenten de week van de rotatie krijgen zoals die in de huidige week is.